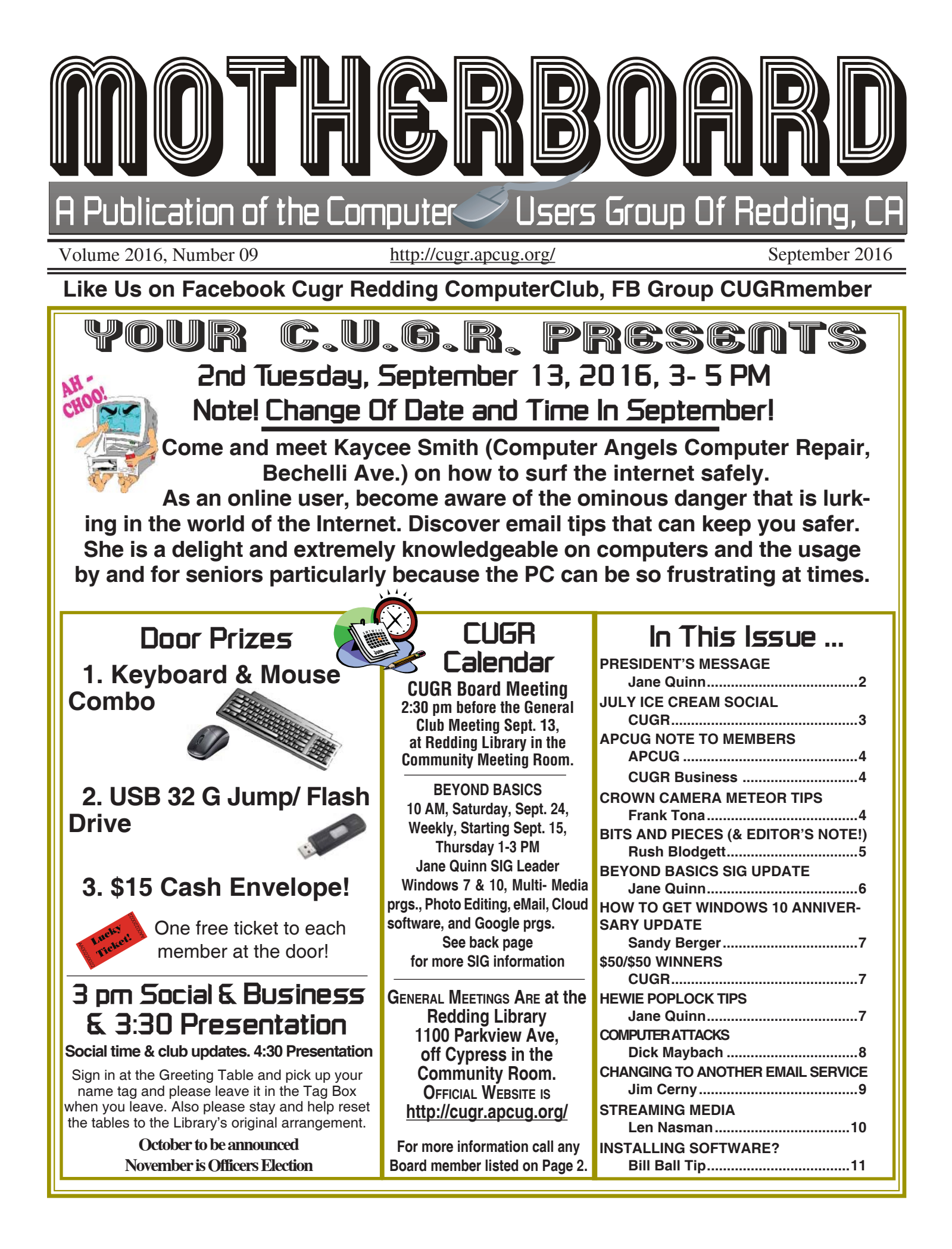

Club Website: **http://cugr.apcug.org/**

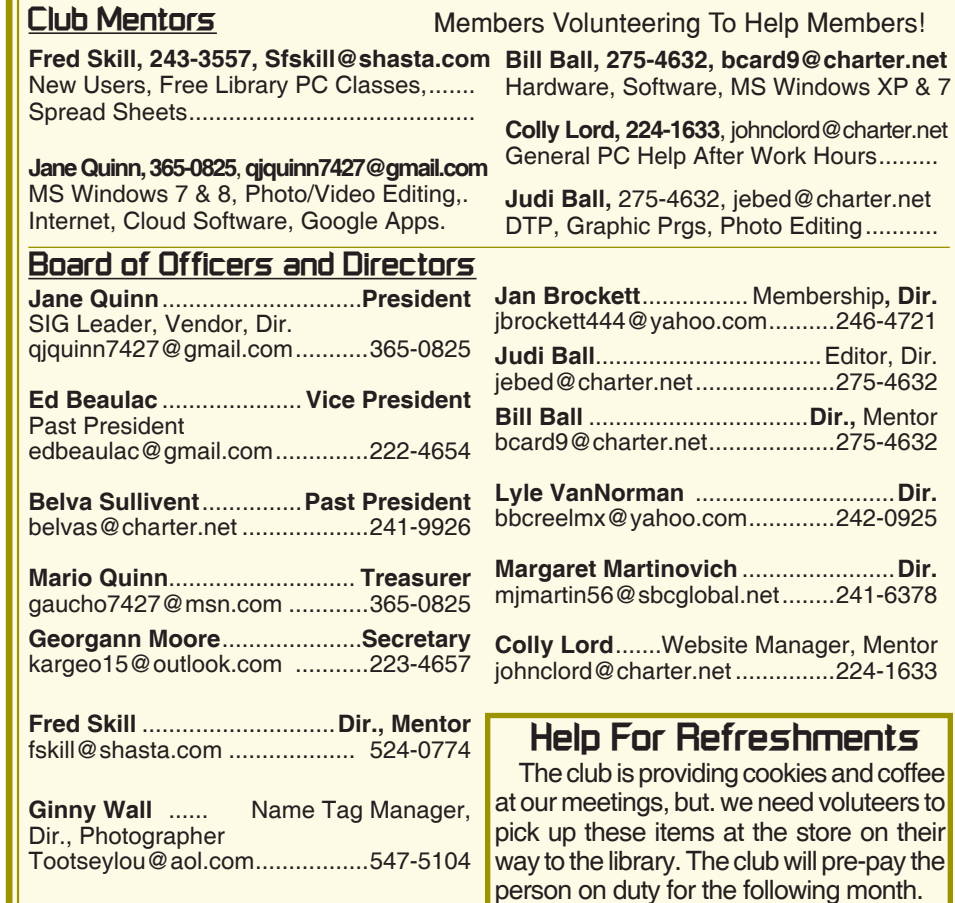

### **Motherboard Newsletter Staff**

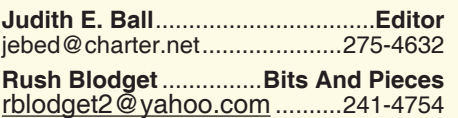

**Motherboard Newsletter Policies and Deadlines**

The *Motherboard* newsletter is published monthly by the Computer Users Group of Redding, PO Box 494778, Redding, CA 96049-4778. The CUG is a 501(c)(3) non-profit corporation. Subscriptions are included in the \$25 annual membership fee. The purpose of the newsletter is to inform members of upcoming events and provide information about the use of IBM compatible computers.

**Disclaimer:** Neither the CUG, its Officers, the Editor, nor the newsletter contributors assume any liability for damages incurred due to the use of information provided in this publication.

**Reprints:** Articles from this newsletter may be reprinted by other user groups if credit is given to both the author, CUG and the *Motherboard*. Mail a copy of the newsletter where the article is reprinted

qjquinn7427@gmail.com ...........365-0825 **Marlene Robinson** .........**R's Ramblings** mm-kids@att.net .......................242-2429

**Jane Quinn** ....................... **Proof Reader**

For details, please call Jane Quinn..

to the Editor at the address in the first paragraph of this text.

#### **Personal Ads For Members:**

Requirements are:

- 1. Advertiser must be a member.
- 2. The item must be computer-related.

3. The ad must be received by editor J. Ball by the *monthly date of the board meeting.* Sorry, no exceptions.

Other terms must be approved by the club's Board of Officers and Directors.

**Article Submissions:** All articles and reviews must be submitted to J. Ball by the *Monday of the monthly Board meeting (see Page 1 for date.)* Sorry, no exceptions.

**Motherboard Editor** reserves the right to make corrections and deletions in all articles in the interest of grammar, style, and space.

# **President's Message Club Information**

*It's your club. Your input is of value to it.* New Dates for the General meeting September 13th 3pm – 5pm October 25, 2016 3PM - 5PM November 22, 2016 3 PM - 5PM December 20th 2016 3-5pm

July's General Meeting was really fun. So many members helped out. The refreshment committee, Lyle VanNorman and Jeanie Richardson did outstanding jobs. And some members voluntarily brought cookies. It was truly the best ice cream social we have had.

The library tour prior to the meeting was also great. We became aware of the many services unique to our library. So taking the time to walk around the library was well worth it, according to the feedback I heard.

Over the past few months quite a number of our club members have helped significantly with duties at the general meetings. And too, have offered solutions to problems which I have posted and sent out in eMails to you. Did you get them? I even asked for your input on subjects for our General meetings. Are we using the right email to contact you? Please inform Jan Brockett, our membership chair, or myself know.

A gentle reminder, our renewal date is in October. You can be an early subscriber sending it now or anytime by October's meeting date. I hope everyone does renew. We will also install club Officer's in November. If you'd like a position, please let me or one of the officers know. We do desperately need more Board members. The Board meetings happen half an hour before the General Meeting.

Member Jolayne Williams has volunteered for September's refreshment duty. Thanks! Do I hear a volunteer for October 25th?

Tuesday, September 13th our guest speaker is Kaycee Smith from Computer Angels Repair business. Thanks to Margaret Martinovich for recommending her and Carol Skill for arranging for her to speak to us. Here's a link to Ms. Smith's business. http://www.computerangel.us/

She's very energetic and has a lot of information to share. So please attend and bring a friend or a neighbor.

*Continued on Page 4*

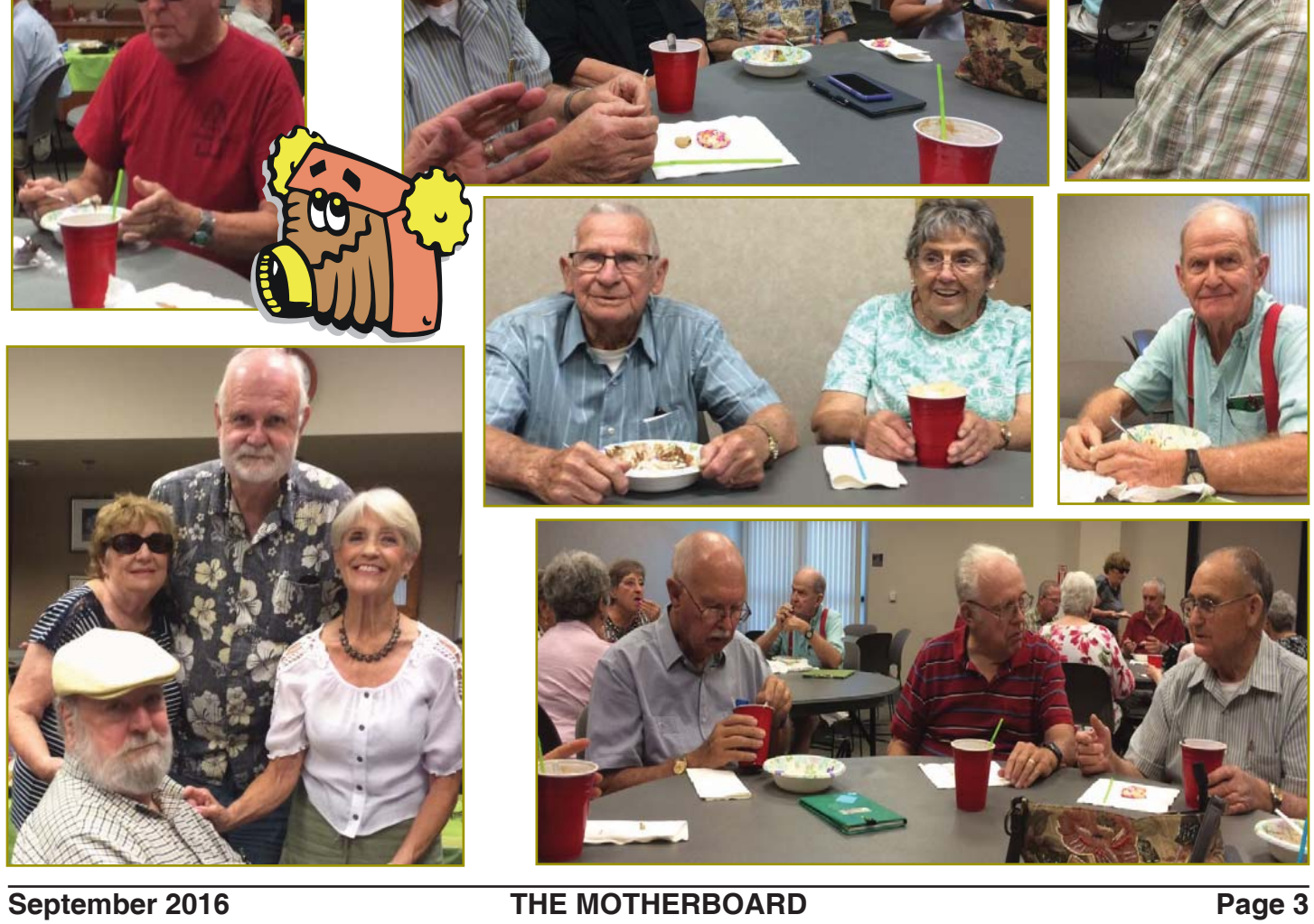

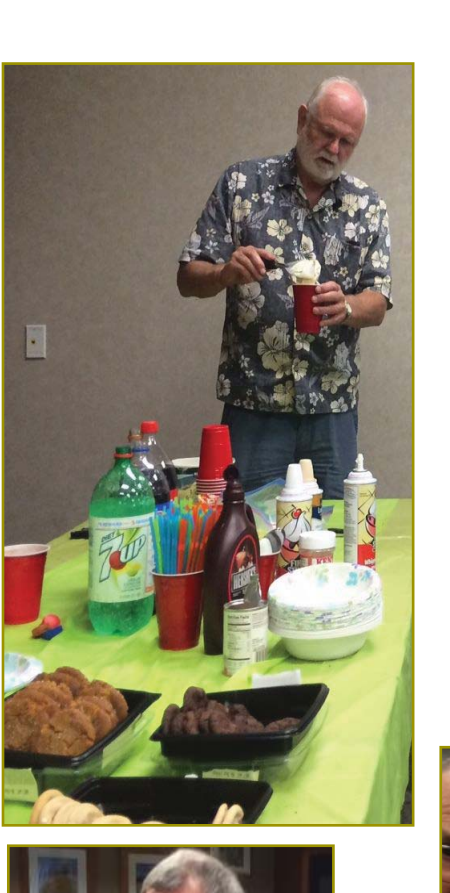

# **July Ice Cream Social**

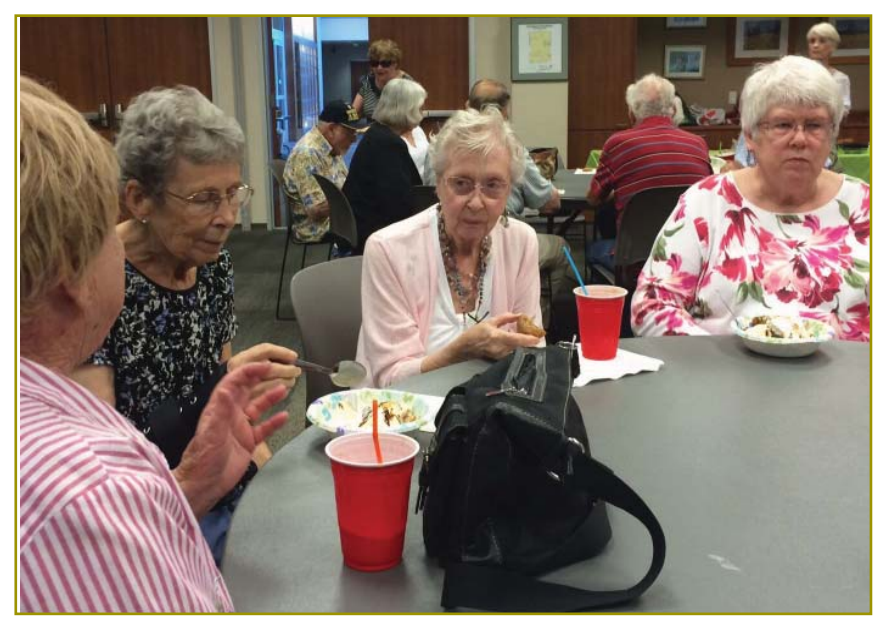

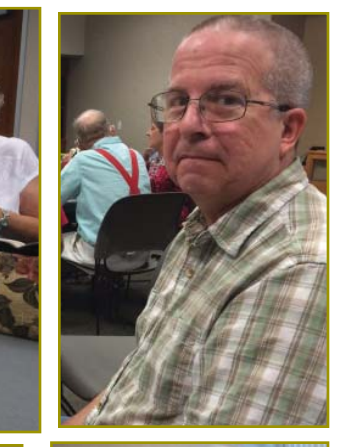

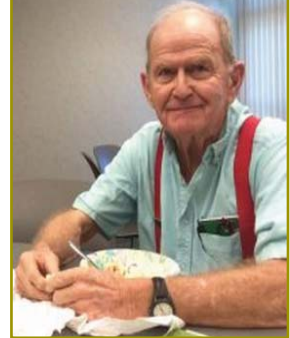

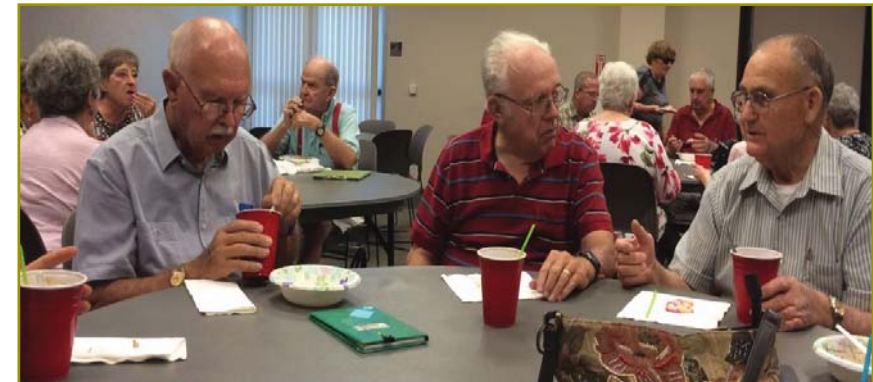

### **PRESIDENT'S MESSAGE**

*Continued from Page 2*

We will have a Major Change coming, a new time for the meeting, which is 3pm to 5pm, beginning September 13th, and yes that is not the 4th Tuesday of the month. We were bumped by the library for the room. So I compromised for the 2nd Tuesday. I apologize for messing up your calendar dates, and will try to keep it at the 4th Tuesday of the month as much as the library and holidays will let me.

 The good news with the new time is, we won't be driving in the dark when winter comes. And for those who wish to meet for supper after the meetings can continue with their tradition.

Please let me know how it goes, 365 0825 or email.

I am missing you all this August. I hope you're having a great summer. Take photos and share them with us. We have a Facebook group; cugrmembers, and I'd love to see them. Take Care , see you September 13th!

Jane Quinn

### **Recognize yourself in this**

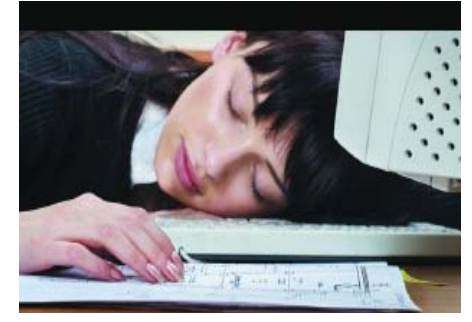

### **situation? I sure do myself.**

# **Member's Personal Ad Space**

**NECESSARY NEWSLETTER INSTRUCTIONS:**

Having an ad space for something you would like to sell, borrow, loan, give away, etc. will be available to all members. It does not have to be associated with computers.

The article about your item(s) must be in file (txt or doc) form sent to the editor via email, (nothing hardcopy will be accepted).

All pictures must be jpg format and enough resolution (180 - 200 dpi) to be seen clearly in the newsletter. No thumbnail pics.

It must be received by the editor no later than the first Monday of any month in order to be placed in the newsletter in time for that month's issue. jebed@charter.net.

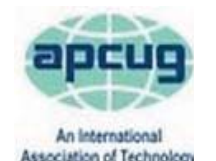

# **Note To Members**!

If you receive this newsletter in the mail, you are a member.

### http://apcug2.org/con-

APCUG is pleased to announce the 2016 Newsletter, Photo and Website contests. If your group has a great newsletter, website, or members who take digital photos, let's show the world; don't miss this opportunity to get some recognition for your group and members! Newsletter and website contest entrants must be a member of

APCUG; digital photo contest entrants must belong to a member group.

The deadline for submitting your entry/entries is September 30. All user groups are encouraged to submit their newsletters and websites as a club. The photo contest is open to all members of your group.

The APCUG organization has put together this computer conference. You're invited as a member their organization through our club. It's always a good event with lots of information.

#### 2016 INTERNATIONAL TECHNOLOGY CONFERENCE

October 21, 22 & 23, 2016 Palace Station Hotel & Casino, Las Vegas BE EDUCATED, ENTHUSED AND ENTERTAINED!

This will be the place where you can learn more about technology from the excellent speakers, make contacts, share your thoughts and go home with information for your tech club. And, don't forget the food – it's great.

Join us for our 2016 Tech Conference and learn about the ever-changing world of technology. Whether you are using a Windows-based or Linux computer, a Chromebook, Android or Apple device, this is the conference for you.

You will have the opportunity to attend presentations on a smorgasbord of social media sites, Windows 10, iDevices, Linux is like cars, the Internet of Things, and more. Your \$85 Early Bird registration fee covers:

Lunch and dinner on Saturday

Lunch on Sunday

 Welcome swag bag with sponsor items, various discounts and special pricing order forms

Your choice of 20+ presentations

Door Prizes

Networking with other tech club officers and members

Up close-and-personal time with sponsors at the Saturday night Expo

2016 Contest winners & participants in attendance will receive their prizes

and certificates prior to the Annual Meeting on Sunday where you can find out what is happening with APCUG

Conference Registration is at: 2016APCUGConf.eventbrite.com

#### IMPORTANT DATES

\$85 Early Bird registration ends October 4 \$100 registration October 5 – October 20 \$125 on-site registration Palace Hotel Conference rate ends October 4, 2016 HOTEL INFORMATION Courtyard Rooms: 10/18–10/20 \$29.99; 10/21-22 \$54.99; 10/23 & 10/24 \$29.99 Tower Rooms: 10/18-10/20 \$49.99; 10/21-22 \$89.99; 10/23 & 10/24 \$49.99 Reservations: 800 634 3101 Conference rate code: PCIAPCG Please let them know if you need an ADA-accessible room

A Hotel Service Fee of \$9.99 per night will be applied to each guest room which includes daily newspaper, admission to the exercise facility, and shuttle service to and from the Strip and McCarran International Airport on a set schedule. All rooms are equipped with high-speed Internet access.

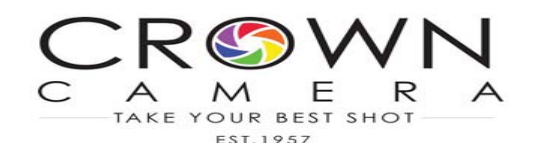

Manager Frank Tona "Always someone to talk to" Editor Gary Engell **It's our birthday: 1957-2016**

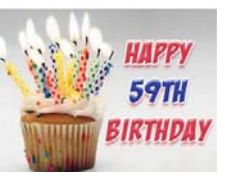

## **Tips For Photographing Meteors**

The perseid meteor shower was around August 11/12th. We have had many phone calls for wide angle lenses, remote controls and how do we photograph meteors.....Here are some tips and tricks!

1) The best time to see and photograph them is after the moon sets around 12 am in the morning. from a real dark sky!

2) The meteor shower will seem to radiate from a point in the sky (…watch your local news and weather for the details).

3) To photograph the showers requires a camera with shutter, aperture, and an ISO control...usually a DSLR camera with interchangeable lenses.

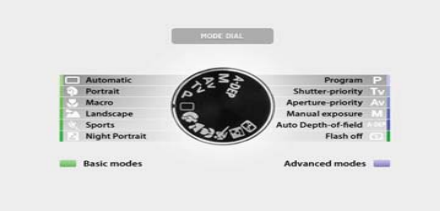

4) You will also need a tripod to hold the camera steady during a long exposure.

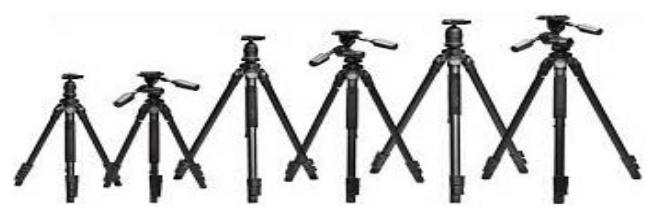

5) We also recommend a remote control...to take photos without touching the camera.

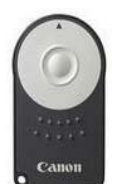

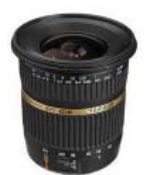

6) The best photos use a wide angle lens to capture a large portion of the sky...the meteors will be all over the sky.

7) Here a few sample exposure settings to start with (practice a few nights before)

 A) set your ISO to at least 800 ISO to start and exposures in the 15-30 second range

 B) the wider and faster your lens and the darker the sky the longer an exposure you can take...beyond 30 seconds the stars will start to travel and look blurred.

Still have questions stop by and ask us anything

Remember to try and include a foreground object

Crown Camera, 1365 Market St, Redding, CA 96001

### **Bits And Pieces**

*by Rush Blodget; IMB/PCUG of Redding, rblodget2@yahoo.com*

**KEYBOARD SHORTCUTS REVISITED**

We covered Windows shortcuts earlier, however some new ones have been released for Windows 10. Of the earlier shortcuts the ones that I use every day

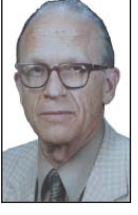

are first, Ctrl  $P$  to print – this can be set to use any printer as the default printer or a different printer can be quickly selected. Three others that I use in order of frequency are

- Ctrl S to Save,
- Ctrl C to Copy

Ctrl Z to restore deleted data.

Ctrl + (plus) to enlarge the font (print)

To print the font as enlarged, one may press Ctrl + A (this will highlight the entire article) then  $Ctrl + C$ , then  $Ctrl + P$ .

Some new keyboard shortcuts released for Windows 10 are as follows:

(1) Clicking on WIN, the Windows icon, plus using the right or left arrows and the up, and down arrows can place the cursor in any of four quadrants.

(2) If one switches to a recent window and then hold down the ALT plus the TAB key, it will show a new task view window that changes to an app when the finger is lifted.

(3) Create a new virtual keyboard on the desktop – WIN + Ctrl +  $\dot{D}$ .

(4) Close current virtual desktop with  $WIN + CtrI + F4.$ 

(5) Switch virtual desktop: WIN + CTRL + LEFT or RIGHT keys.

There are many more keyboard shortcuts that can be found with the Windows search engine, many are exotic, and on Wikipedia which has a diverse presentation.

#### **Editor's Note:**

**Folks, Rush is 98 this month, and is going to have eye surgery soon.** 

**He is also giving up his articles, because he cannot see the monitor screen any longer. I just want to say he has been such a great and loyal member and Motherboard contributor for over twenty years! I will sure miss his knowledge and also wish him a quick recovery so he can enjoy his computing again.**

**If you would like to send a card, email me and I will give you his address. I know he would appreciate hearing from the club he has supported for so long.**

**Judi Ball**

# **Beyond Basics SIG UpDate**

*by SIG Leader Jane Quinn, qjquinn7427@gmail.com* 

Thursdays, 1-3 pm, you're invited to join us at the Senior Center in Anderson for a computer session in the classroom. For special projects I will give individual help at 3 pm. Contact me before to ensure I set aside time to devote to your project.*You can also connect to the classroom at high speed internet through SKYPE. ID is AAASCO2009.*

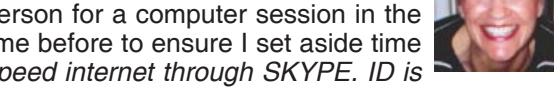

*Our next monthly Multi-Media SIG is September 24. For directions contact me via e-mail above or phone, 365-0825.*

No doubt you have decided whether or not to upgrade to Windows 10 by now. If you have not, please let me know. The club can still support older versions of Windows. It's just that we need to know if there is a need.

In this issue I decided to write about this reoccurring problem:

#### **HOW TO FIND AN APPLICATION OR PROGRAM NOT IN THE ALL APPS LIST**

After upgrading to Windows 10 you may have difficulty finding your programs. They are still in your desktop, but they don't appear in the list of Apps..

To make them a part of the Apps list, you need to activate them. The quickest way for me to explain the necessary

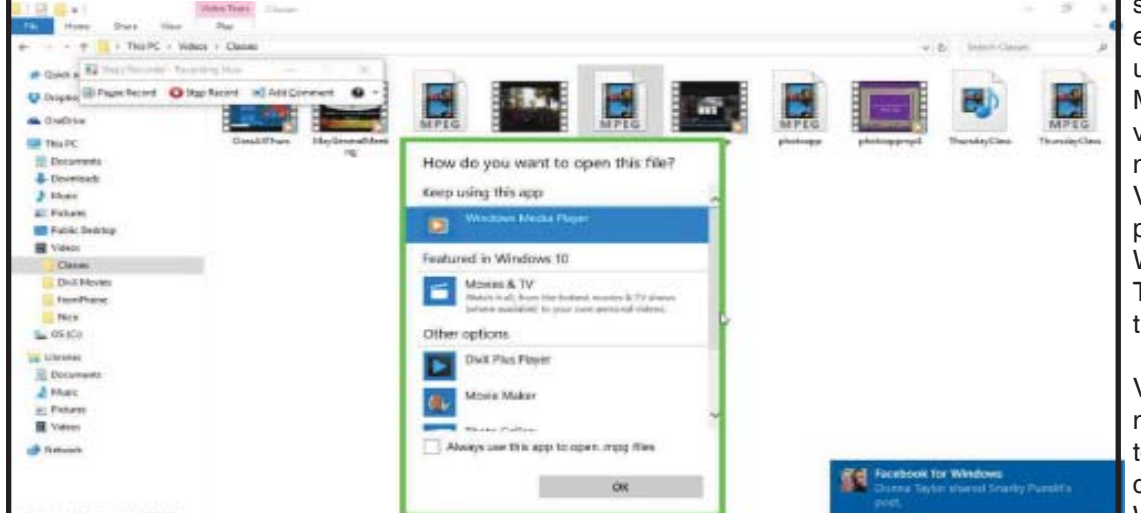

steps are to give you this example. I didn't want to use the new default App Movies and TV to play my videos. I have some old movie (mpeg) files in my Video folder that I want to play from my old program Windows Media Player.

To solve my problem I did the following:

I found the movie file in my Video folder. I right clicked my mouse to gain access to the tools menu. I then left clicked to "Choose Open With > Choose Another App

> left mouse clicked the check box, Always Use this App To Open >. Continuing with the setup I selected > More Apps> scrolled downward, clicked > Look for Another App on this PC. Now I was in the Program Files folder where I needed to be.

I scrolled down the list to find Windows Media Player. I left mouse clicked on it to open the folders in this group. I then scrolled until I found **wmplayer** the Application. The icon for it has a symbol indicating PLAY. And the file type is Application. Which is

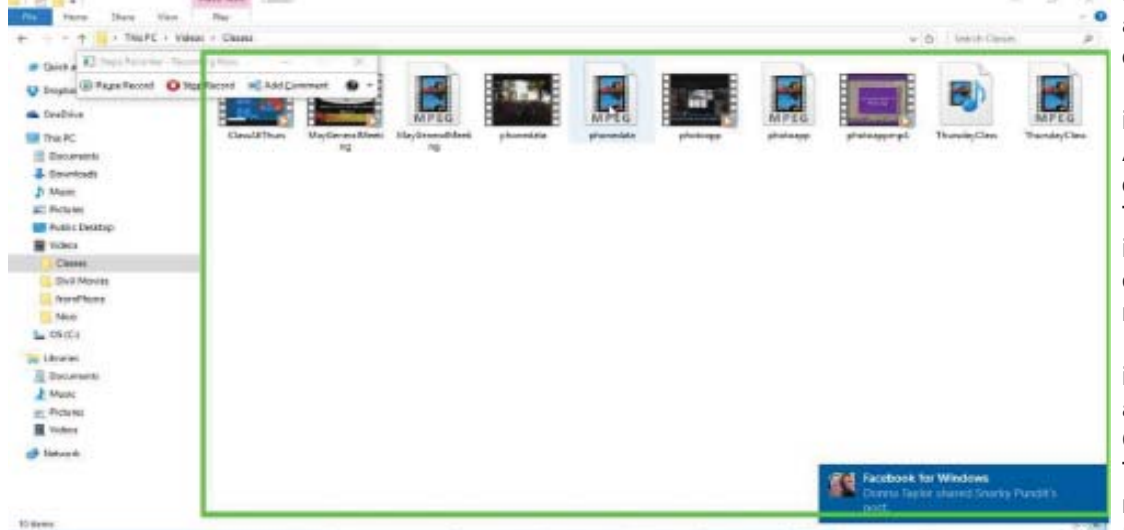

really the program, not just a file. Once I clicked on it, I chose Open.

The video began playing in Windows Media Player. And because in the process I chose to Always Use this App To Open this file type (mpeg), it will always open with Windows Media Player for any mpg video file I play.

This program now appears in my list of Apps, and I did add it to the tiles by Right Clicking and choosing Pin To Start. This process is not new to Windows' users. In the past the tools menu that

dropped down weren't all that fancy and did not have many choices. There are several steps to force you past the Apps choices and get into the Program Application files. Just stay persistent and you will get there. If you have older programs, they might not be compatible with this new Windows version. There might be a possible work around answer for that situation.

*Continued on Page 11*

### **MULTI-MEDIA SIG UPDATE**

*Continued from Page 6*

#### **WHAT IS A DESKTOP.INI FILE?**

I discovered this file during a trouble shooting session. A few months ago I had trouble with my new Dell laptop not recognizing my DVD drive. After turning over the controls to a Dell technician who fixed the problem, I noticed this file in the DVD folder. I asked if I could just delete it. "No" was the reply and then explained this way, "It is a file that determines the way a folder is displayed by Windows. These files can be found in any folder, anywhere on your computer, as long as that folder has a custom appearance set for it. Desktop. ini files control things like the icon used for that folder and its localized name."

So, please do not delete this file as it is important. You can hide it by following the instructions below.

- 1. Go to Windows Explorer;
- 2. Click on Desktop.
- 3. Go to Tools/Folder Options.
- 4. Click View, and check "Hide protected operating system files Note "DO NOT CLICK "APPLY TO
- ALL FOLDERS". I hope this information is helpful. Our

Board members feel, like me, that we should address the differences and nuances with Windows 10 for our group. Tell us what you need and we will try to provide the answers. Our next SIG is Sept 24th 10 am at our house. Hope to see you here.

And don't forget our early monthly meeting September 13, 3-5pm. See you soon.

### **How To Get The Windows 10 Anniversary Update**

*Sandy Berger, Compu-KISS, www.compukiss.com , sandy (at) compukiss.com*

On August 2, Microsoft released a pretty big overhaul of Windows 10 which they call the Windows 10 Anniversary Edition. It's a big update, but you don't have to fret. Windows 10 will still look and act pretty much the same as it did before the upgrade, this new version will bring minor tweaks to the operating system and several features upgrades. Here's what you need to know.

The Anniversary Update, like all Windows 10 upgrades and updates is free. Microsoft is delivering this update to more than 350 million devices around the world, so it is being rolled out slowly, which means it won't immediately be available to all users.

As I write this, a week after the launch, Microsoft seems to be a bit slow. Many are still be waiting for the upgrade to appear on their computer. If you have gotten the upgrade, you will probably know it because you will have answered installation prompts. If you aren't sure, you can Press Windows key + R then type: winver, then hit Enter on your keyboard. Look at the OS version number. If it reads "1607," you have the Anniversary Update installed. If you want to be able to tell by your screen, just press the Windows key on your keyboard or click on the Windows icon at the bottom left of the screen. The old version Start Screen that pops up will have your name at the top of the window and will say "All Apps" at the bottom. The new version will have three bold lines at the top of the window and at the bottom you see an alphabetized list of apps and programs instead of the "All Apps" selection

Want to hurry your installation. Go to the Settings, then choose Update & Security, the Update. You can then click on Check for Updates. If that doesn't show any new updates, just click on Learn More and you will be presented with a page where you can download and install the Anniversary Update.

Hope you enjoy it!

### **Hewie Poplock Tips**

*Jane Quinn, President & SIG Leader* CUGR OF Redding, CA

I've been studying Hewie Poplock on Facebook. Here's what I found.

You can find free eBooks at this site. https://blogs.msdn.microsoft.com/mssmallbiz/category/ebooks/

Some of them are pdf files and easy to download. I got a few already, particularly about Windows 10. So you can find some reading that might help you learn more about your Windows10. If you do, share at the next meeting!

# **Congratulations To Our \$\$\$50/50\$\$\$ Winners**!

During July's Ice Cream Social Dick Marx and Mary Adams won \$55 each from the drawing!

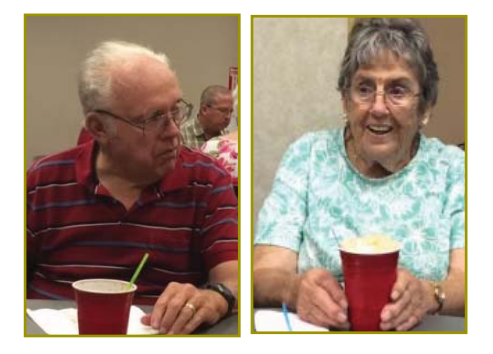

Now that makes for a great party!

### **\$\$\$ 50/50 Cash Raffle**! **\$\$\$ This is The Next CUGR Drawing in December**

The "50/50" stands for whatever cash is raised will be split between two ticket holders.

Tickets will sell for \$5 each, or 3 tickets for \$10. And you need not be present to win. So be certain that you print your **name and phone number** on the part of the ticket(s) that Jane will use for the drawing. And be sure to keep the stub for proof at time of drawing.

Tickets may be bought during all meetings up to time of drawing in December, 2016, or during any of Jane Quinn's classes, or by mailing a check to Jane. If you mail the money to her, Jane will assign tickets and hold them for you until the drawing in December.

The next drawing will be at the Christmas Party, 2016.

qjquinn7427@gmail.com phone: 365-0825 There are no door prizes during the Christmas Party. *(By the way, the Quinns are not participating in the drawing.)*

**Good Luck to all!**

### **Computer Attacks**

*Dick Maybach, Member, Brookdale Computer Users' Group, NJ, June 2016 issue,* BUG Bytes*, www.bcug.com, n2nd (at) att.net*

An important factor in defending your computer is to understand how it might be attacked. This topic fascinates many computer owners and has been the subject of many articles, books, advertisements, and discussions. One result of this is a jumble of terminology with words having meanings almost as slippery as the programs they are trying to describe. In this article I'll attempt to untie the terminology knot with brief definitions of the most common terms. You can learn (much) more with an Internet search for any of these terms, provided you read with skepticism. We'll start by using attack to describe any malicious act directed at a computer, the data it contains, or its user. We can classify attacks in three different ways:

(1) their attack method (how they access your PC, your data, or you),

(2) their behavior (how they get established and perhaps spread), and

(3) their payload (what they do).

To a great extent, these characteristics are independent, and we can look at each in turn. Much of the confusion about malware arises because authors don't make it clear whether what they are describing is an attack method, a behavior, or a payload.

First consider network attacks, which may not affect your computer at all. The first type, network monitoring is passive and is a digital version of a phone tap; everything you send and receive is recorded by a third party. This is easily done at a public hot spot, and requires only a laptop and widelyavailable software. It also can occur at ISPs and Internet relay points, either by the facility owner or by government agencies. A second type, the man in the middle attack, is active and is much more specific. Here, a computer is set up to mimic, for example, your Internet bank. If you can be fooled into logging into it, the attacker can capture your password and other account details before forwarding your traffic to the bank site you think you are using. This is more difficult to set up than simple network monitoring and is thus less common.

Let's now look at computer attack methods, which include

- (1) physical access,
- (2) social engineering,
- (3) Trojan horses, and
- (4) unethical suppliers.

Someone with physical access to your PC can install malicious hardware or software. Although this is sometimes called the evil maid attack (presumably because it's done by a hotel's housekeeping staff), it more commonly occurs when someone uses your PC with your permission and inadvertently infects it during, for example, a careless Internet browse. You now have a compromised PC for such tasks as your Internet banking. Social engineering or phishing occurs when someone tries to convince you to disclose sensitive data or perform some action that compromises your computer. You might receive a phone call or an e-mail message claiming to be from your credit card company requesting your account information, or one from tech support offering to remove a virus they somehow have detected remotely. Many attacks occur as Trojan horses, where malevolent software hides inside something that appears useful, interesting, or at least harmless. Examples include e-mail (often appearing to be from somebody you know) with an attachment that installs software, Web pages that run programs on your PC, and macros embedded in office files. Finally, there are unethical suppliers that include software you neither need nor want with their products. Although the most common culprits are Websites, it can take the form of shovelware, useless and sometimes intrusive programs installed on PCs, and malicious software on supposedly blank media.

Once malware (which malicious software is often called) infects your PC, it can behave in four different ways:

- (1) reside there as a normal program file.
- (2) attempt to hide by changing its form or the operating system configuration,
- (3) spread through your computer by attaching a portion of itself to other files, or
- (4) send copies of itself to other computers, usually via the Internet. Type (2) programs are called stealth

software or rootkits, type (3) programs are called viruses, and type (4) are called worms. An interesting form of virus resides in office document as a macro, for example written in Visual Basic and included in an MS Word or Excel file. These can migrate to your master template and infect every document you compose after that. When they first appeared around 2000 macro viruses were serious problems, but office suites now have effective safeguards against most; however, you may wish to check your preferences to be sure. (Although many people use the term virus for all malware, only 17 per cent of it really behaves this way and another eight per cent acts as worms.) Combinations are also possible; for example, a virus can have stealth features. Since rootkits and viruses can affect system programs, their installation often, but not always, requires that the user grant them administrator privileges. A number of vendors offer applications to detect rootkits, but removing one sometimes requires erasing the computer's hard drive and reinstalling the operating system. Many people call type (1) programs Trojan horses, but I prefer to use that term for a malicious program's attack method rather than it's behavior after it becomes active.

Note that network attacks, social engineering, and macro viruses are operating-system agnostic. OS X and Linux users are just as vulnerable to them as are Windows users.

The object of most malware is to deliver a payload that is to perform some action to harm the computer owner or benefit the malware supplier. The payload is independent of the attack method and also of the malware's behavior. Examples are:

- (1) ransomware,
- (2) adware,
- (3) spyware,
- (4) key loggers,
- (5) botnets, and
- (6) hijackers.

Ransomware restricts your access to your PC and displays a message on how you can purchase instructions or software to remove the limitation. In some cases

*Continued on Page 9*

#### **Changing To Another Email Service Back To Basics**

*Jim Cerny, Chairman, Forums Committee, Sarasota Technology UG, Fl, June 2016 issue,* Sarasota Technology Monitor, *www.thestug.org, jimcerny123 (at) gmail.com*

Almost all computer users use email – and you are one of them, right? Have you ever had to change your email address or change to another email provider? Recently here in Florida (and I hear in Texas and California as well) our internet provider Verizon has been taken over by Frontier. As a result of this, EVERYONE had to change from Verizon to AOL for their email. Fortunately their Verizon email address will continue to be accepted by AOL (for now). The purpose of this article is to help you understand what steps are needed to change to another email. I do recommend Gmail because it comes with several other tools provided by Google and you most likely will never have to change to another email address.

Your first task is to go to the website and establish a new email account -- that is get your new email address and pass-

### **COMPUTER ATTACKS**

*Continued from Page 8*

it encrypts files and demands the fee in return for the password to regain access to them. Sometimes there is just a threat, such as pay a fee within 10 days or your hard disk will be formatted. Adware continually displays advertising messages on your screen, although this can be legitimate (if annoying) when it's associated with trial software and seeks to sell you the paid version. Spyware transmits sensitive information, such as account information and passwords to an Internet location without your permission. Some people lump adware and spyware together and call both spyware, but I prefer to keep them separate, since spyware is more costly. A key logger records your keystrokes and forwards them to an Internet location with the intent of capturing log-in information; it can be implemented by either hardware or software. Malware can make your PC a component of a botnet (also called a zombie army), a computer network sometimes used to distribute spam or to attack other Internet sites by trying to overwhelm them. Other payloads, having a variety of names that often include the term hijack, change the configuration of your browser by changing your home page or your search engine or by adding menu bars.

word. Please write it down and do not lose it! Once you have your new email ID your major concerns are forwarding your old emails to your new email address, getting your address book (or contact list) to your new email and to notify everyone of your new address. Some emails (such as Gmail) may ask you what your other email address is and automatically bring your contact list and forward any emails from your old address to your new address. They want your email business. But if your address book is not copied over for you then you will have to do it yourself. By all means "ask Google" how to do it. For example, ask Google "How do I get my AOL address book to my Gmail contacts?" What you will most likely have to do is to create a file of your address book by "exporting" it and giving it a file name, then copying that file by "im-

By far the best time to defend your computer is in the attack phase, where healthy suspicion is your friend. Be careful reading e-mail, surfing the Internet, and using your laptop in public places. Note that some form of social engineering is a component of most attacks. After the attack, an anti-virus program may be able to recognize the malware's behavior and prevent it from delivering its payload. Here, you depend on the malware spreading relatively slowly, so that antivirus vendors have had time to develop a defense before you encounter it, and fortunately this is most often the case. Once the payload has been delivered, the damage has been done, and you will have to stop using the computer until it can be cleaned, change your passwords, and work with your bank, credit card vendors, and others to repair the damage.

We usually think of malware defense only for PCs, but it also infects all computerdriven devices, such as smart phones and network routers. It's important that you include these in your safe computing plan.

Your ultimate defense against all malware is a backup made before your PC became infected. Wiping and restoring your hard disk will almost always restore your system, except in the rare cases where the malware resides in your PC's porting" it into your new email. After you do this you need to examine your entire address book, name by name, to see that all the data was copied correctly. You will probably have some editing to do to straighten things out. For example, some phone numbers may not have been copied over or a nickname may have been placed as the last name, etc.

Next it is helpful to have all your old email "forwarded" to your new email address. This way you do not have to hurry to notify everyone on your list that you have a new email. If this is not possible, you may have to go into your old email and actually forward those important emails to your new email. From now on, only use your new email address.

#### *Continued on Page 11*

BIOS firmware, in which case you probably need expert help. Unfortunately, the Unified Extensible Firmware Interface (UEFI) adds a new vulnerability as it includes a writable boot partition on your hard disk. Since the code residing here executes before your operating system; any malware installed there becomes active before any anti-virus program. Re-installing the operating system will probably leave the infected partition unchanged. So far, this is only a theoretical threat. I mention it only to make the point that threats evolve continuously, which requires that you keep all your software, not just your anti-virus programs updated, and conscientiously practice an effective back up discipline.

To summarize, we can classify computer threats according to their attach method, their behavior, and their payload. Attack methods include physical access to a computer, social engineering, Trojan horse software, and unethical suppliers. Once established, malware can behave as normal software, a rootkit, a virus, a worm, or a combination of these. Typical payloads are ransomware, spyware, key-logger, botnet, and hijacking. Network attacks are special in that they occur outside your computer.

### **Streaming Media**

Len Nasman, Editor, Bristol Village Computer Club, OH, October 2015 issue BVCC Newsletter, www.bvres.org

Streaming Media refers to the process of receiving either audio or video files on a computer, TV, or a portable device. If you have watched a YouTube video on your computer, you have used streaming video.

Streaming Media is different from listening to, or watching something, from a CD, DVD, hard drive, flash drive or other locally stored file.

Streaming Media requires a live connection to the Internet.

In the case of Streaming Video, it is becoming popular to stream the video directly to a TV set. This requires both a TV set capable of connecting to the Internet, or an adapter (such as the Roku, or Google Chromecast), and a wireless access point. The ISP, Internet Service Provider (such as the Time Warner option here in Bristol Village) must have a speed rating of more than 4Mbps.

A Smart TV is capable of receiving streaming video as long as it has a wireless Internet signal available. Smart TV prices have come down along with the prices of flat screen TV's in general. I have seen 24 inch smart TV's advertised for less than \$200, and there are deals on 40 to 55 inch models for under \$700.

OK, say you have access to streaming video either through a smart TV or an Internet connected computer. The next step is to locate the media you want to stream.

In the case of streaming audio, there are many sites with links to radio stations that stream their programming.

As I am writing this, I am listening to Scheherazade by way of a Chicago classical radio station. Here are links to some streaming audio sites.

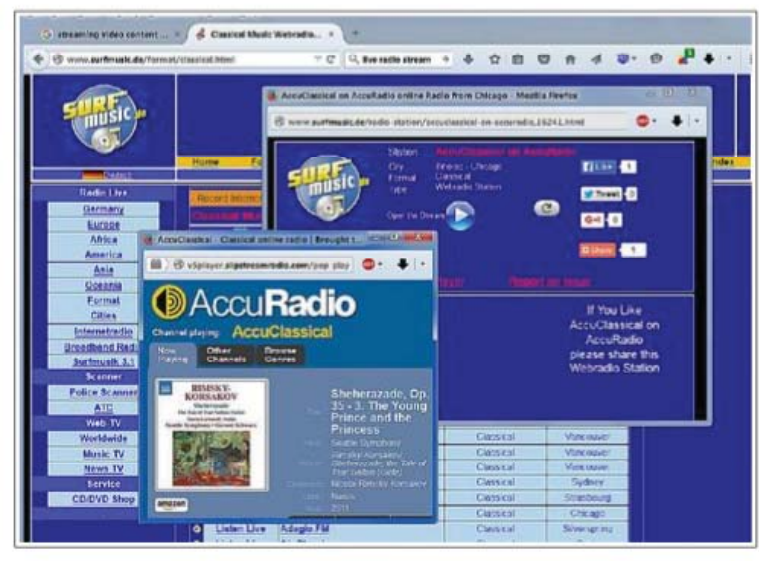

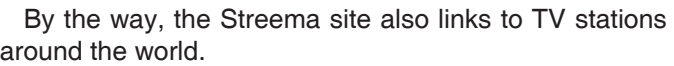

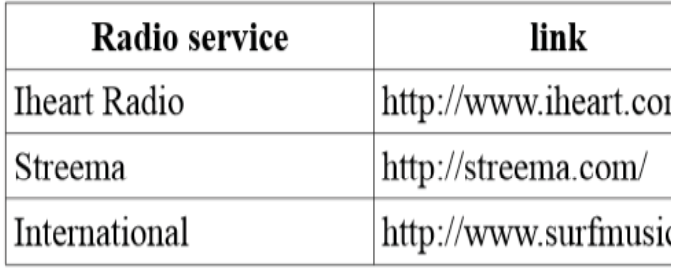

If you are an Internet surfer, you probably know how to find free YouTube videos. If you want to stream the latest movies, and are willing to pay a fee, there are streaming video services available. You can stream to computers or portable devices. Here is a link to an article that reviews some of the popular streaming movie services.

http://www.digitaltrends.com/movies/best-media-streaming-sites-services

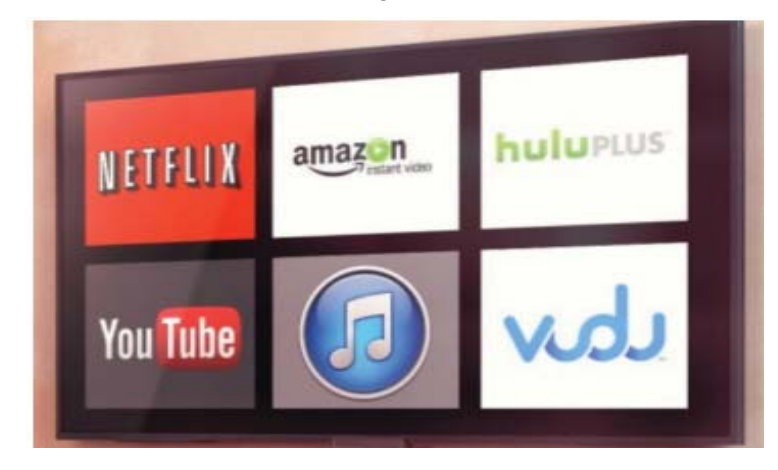

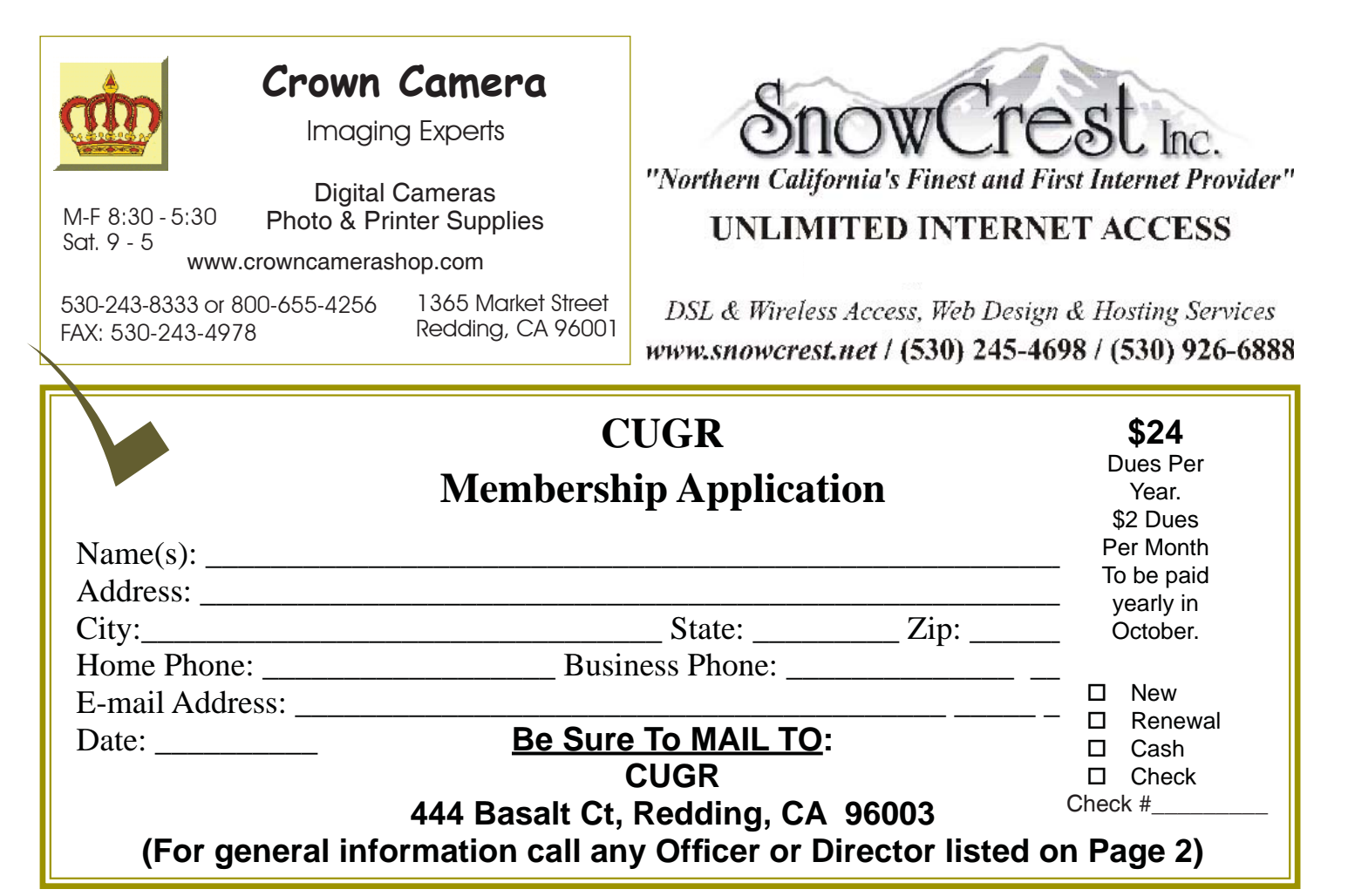

### **Installing Software**

*Bill Ball Tip, bcard9@charter.net* CUGR of Redding, CA

#### **PROBLEM**

When installing software, you're not sure whether to accept default location and directory path names.

#### **SOLUTION**

Follow two simple setup rules when installing a new piece of software.

First, when a Setup program suggests a location to store its program and data files, accept the default folders whenever possible. Sloppy programmers often hard wire registry entries and uninstall routines to specific locations— change the defaults and you increase the chances you'll be bitten by a setup bug later.

Second, when the setup program suggests a default location whose name contains a space—such as any folder in the Program Files hierarchy- -tell Windows to use the folder's short name instead. In place of C:\Program Files\Microsoft Office, for example, type C:\Progra~1\Micros~1.

**CHANGING TO ANOTHER EMAIL SERVICE**

*Continued from Page 9*

Finally, send a nice email to everyone telling them your new email address. It also is essential that you read the "help" or "options" for your new email so that you are aware of how to create new email folders, sort your emails, find emails, etc. Although every email can do these basic functions, how it is done may be different on different emails. And if you are converting to Gmail, be sure to check out the many apps that are available to you with your Gmail account ID. Now you are ready to enjoy using your new email.

One word of caution -- what if you have used your email address to establish accounts with various on-line businesses or services? Movie channels, banking, club memberships, etc. may be using your OLD email address as your account ID. Unfortunately, all of these accounts must be changed to your new email ID. This may entail you having to enter all new passwords for all these accounts as well. This can be a real pain if you have many accounts, but

there is really no other way around this, sorry. Be sure to write down ALL your IDs and passwords for EVERY service or app which requires an account.

Good luck and please don't forget to Ask Google anything about your email. You will find very helpful instructions and videos to guide you. Now here's hoping that you will never have to change your email address again!

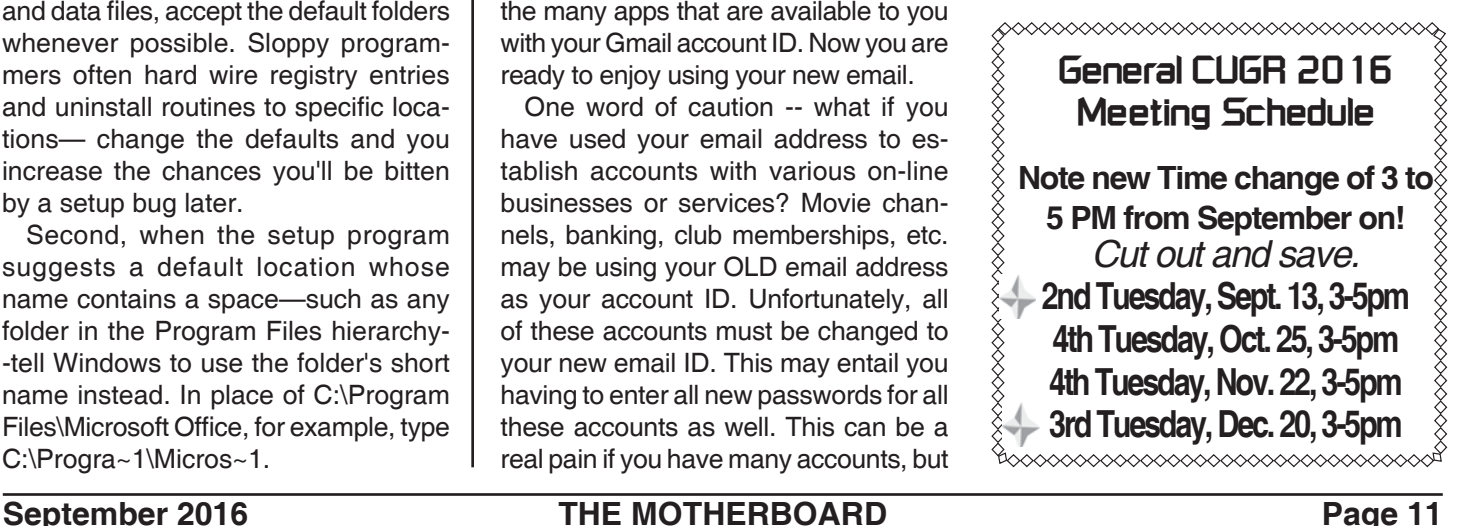

**PCUsers Group of Redding P.O. Box 494778 Redding, CA 96049-4778**

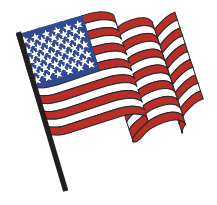

### **Why Join A Computer Group?**

- 1. Benefit from a common interest in a personal (and costly) investment: Your business or personal computer.
- 2. Enjoy more of that investment by learning more about it.
- 3. Share tips and tricks, as well as new and old ideas.
- 4. Become exposed to a variety of new hardware and software without sales pressure.
- 5. Receive an informative monthly newsletter.
- 6. Have access to various club functions and all Special Interest Groups (SIGs).
- 7. Find out that no one needs to be alone and helpless with today's computer technology.

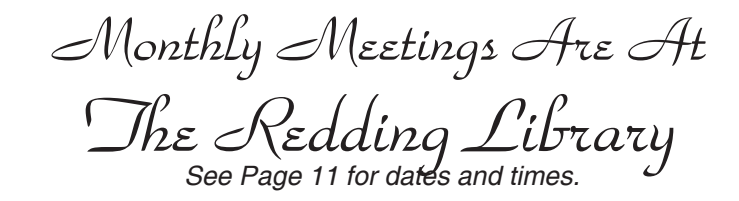

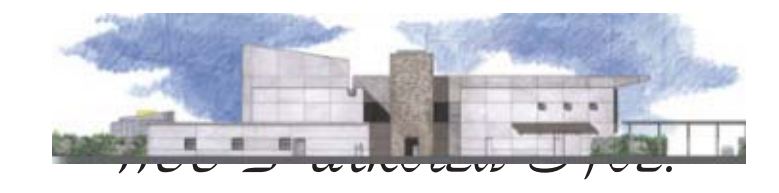

off Cypress and to the right of City Hall. We will be in the Community Room, which is inside to the left of the main library door.

# **Beyond Basics SIG**

At Jane Quinn's Home, for information contact: Jane Quinn, 365-0825, **qjquinn7427@gmail.com** Saturday, 10 AM, September 24, 2016

### **Multi-Media classes start up on Sept 15.**

Windows 7 and 10. Multi-Media prgs., Photo Editing, eMail, Cloud software, Google programs, and more.

This SIG expands beyond multi-media programs and devices to include Internet Browsers, YouTube, Free Software programs, or Apps that do so many various things. We will still work with photos and videos.

There's always a question and answer period. If we can't come up with the answer, we will find it together. I say "we" because we do work as a unit, expanding our knowledge and helping each other. Every Thursday 1-3pm at the Anderson Sr Center 2081 Frontier Trail 365 3254, join us in the classroom. It's a walk-in format. I remain in the room after class to help anyone with their project or answer questions.

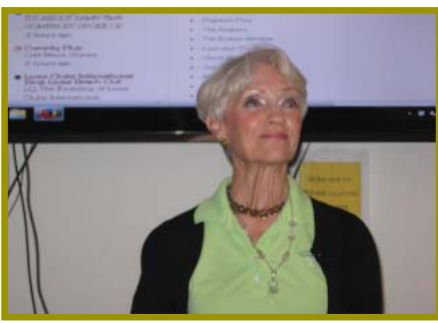